## Help Aladin v10 find & display your data collection

### IVOA Santiago Interop – 27 & 30 October 2017

Pierre Fernique on behalf the Aladin team

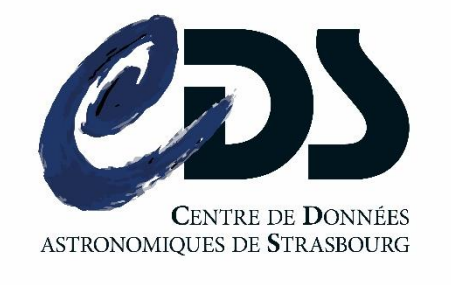

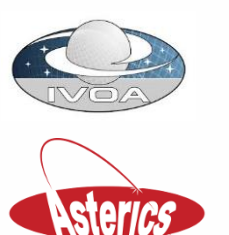

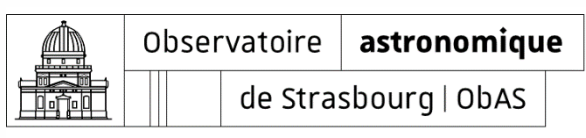

# **What's new in release V10?**

#### **Discovery data tree**

Integrated access to all CDS and other VO collections (>20,000 data sets)...

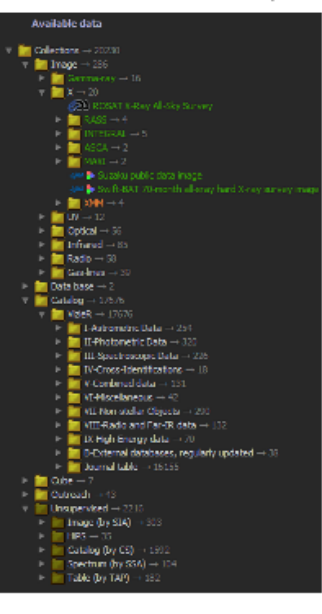

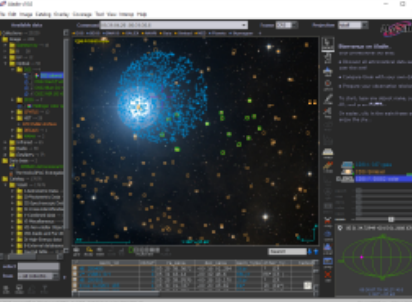

New look & feel Modern and compact  $lawout...$ 

#### **Multi-protocol support** HiPS, MOC, CS, SIA, SSA, TAP...

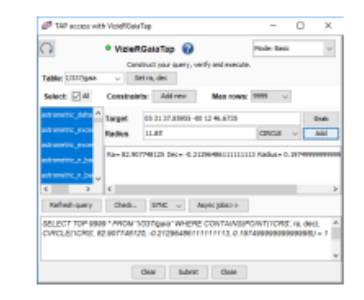

#### **Target history controler** Come back to a previous target, command...

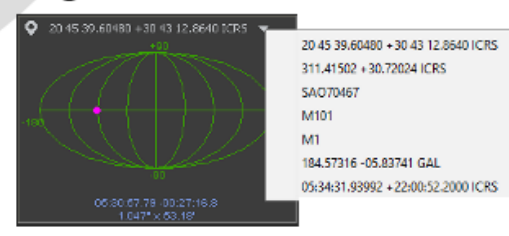

#### **Access selector**

Choose among all available access modes and derived products ...

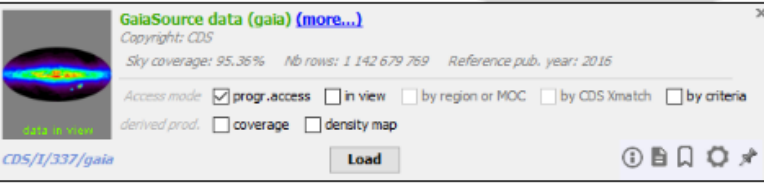

#### CDS council – October 2017 – P.Fernique

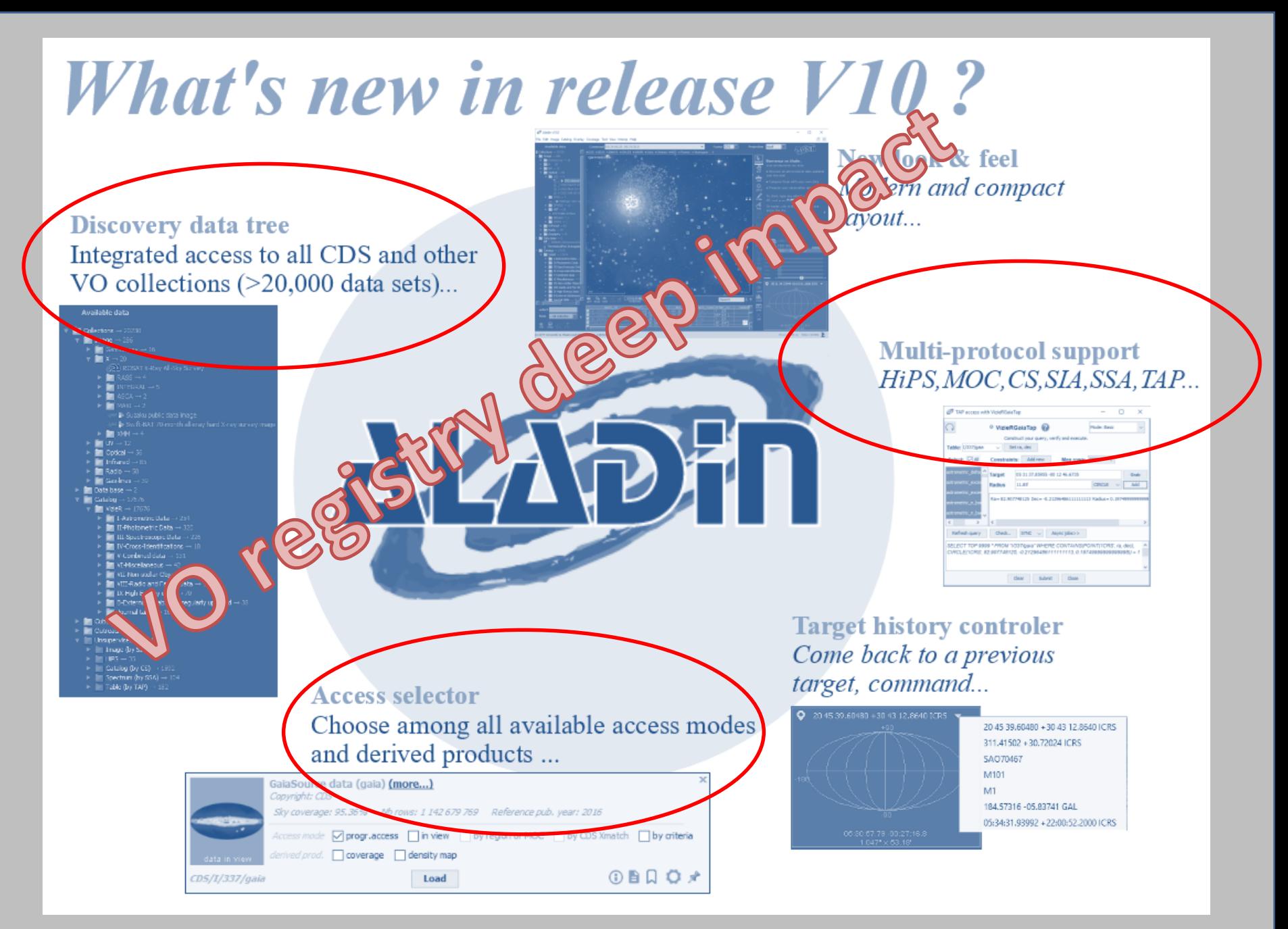

# From VO registry to Aladin

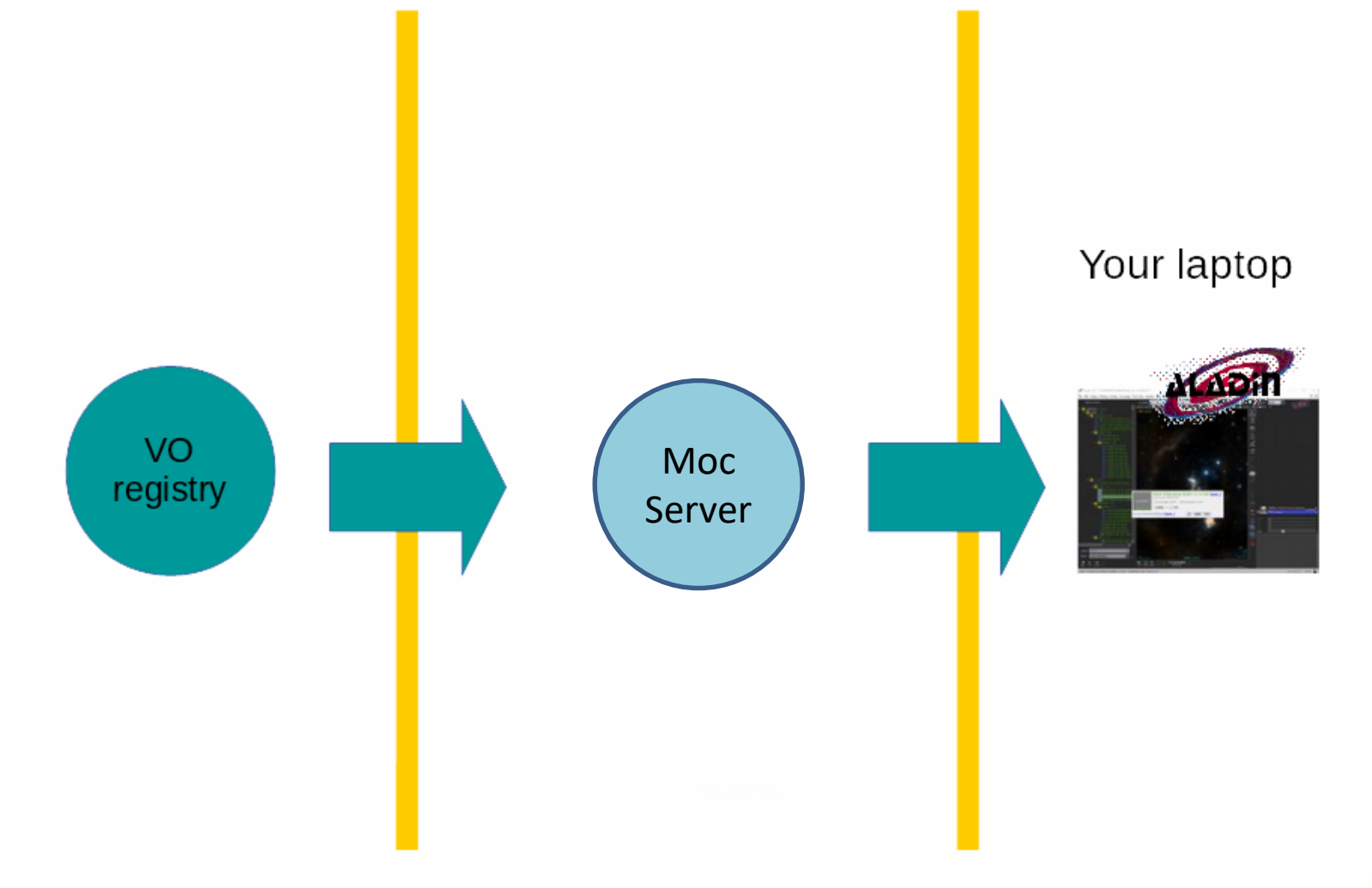

IOA Interop - Santiago – October 2017 – P.Fernique 4

## □ From VO registry to Aladin

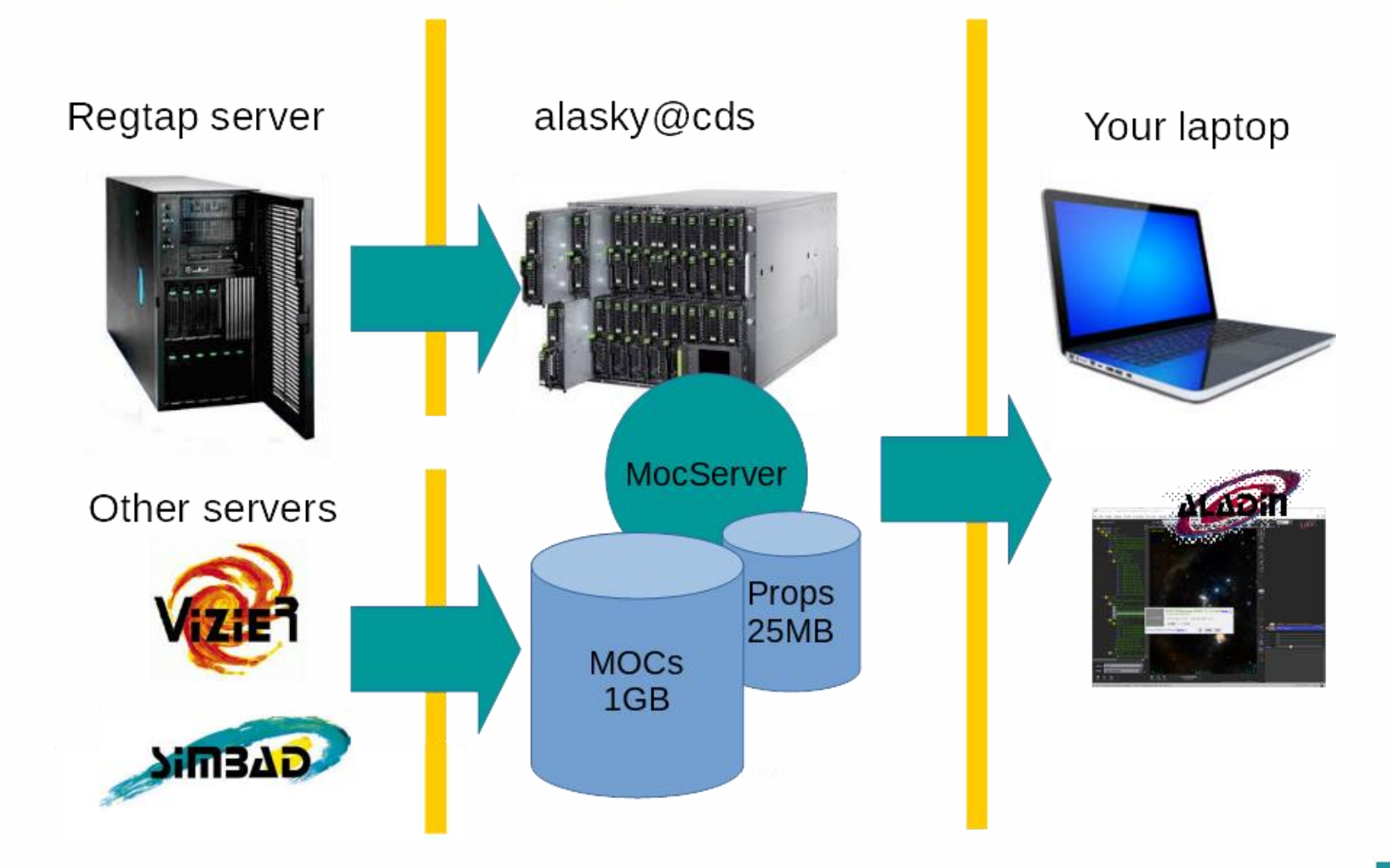

## Register your collections

### **Available data**

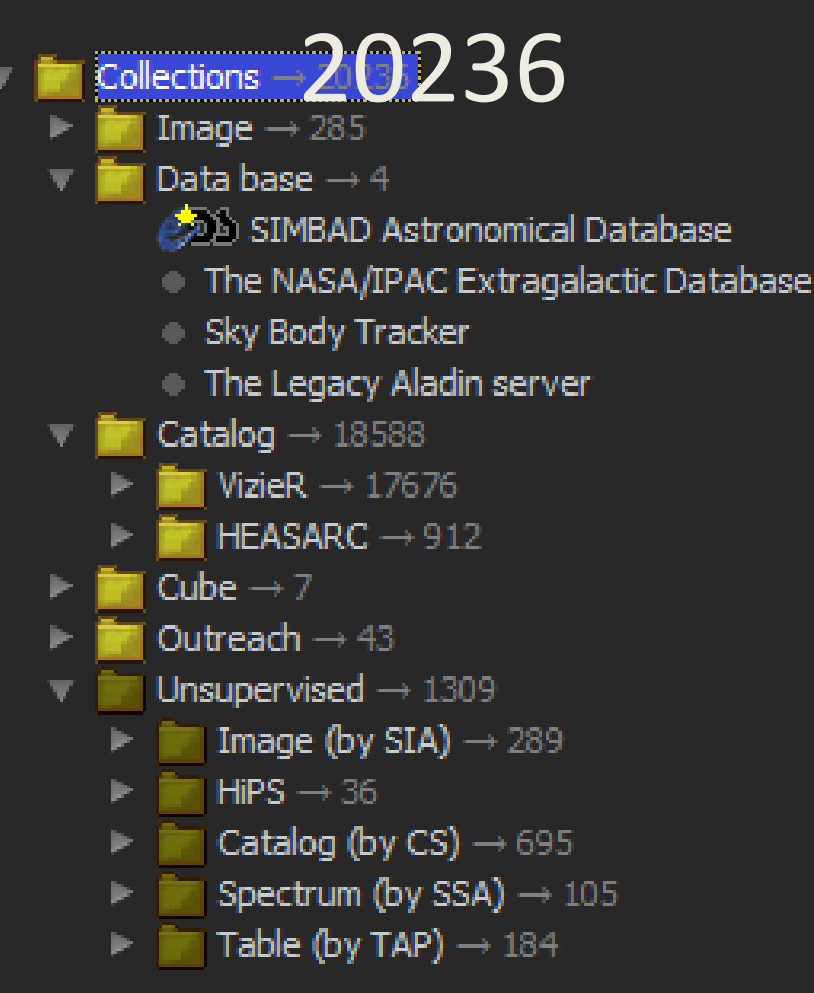

- All VO collections available by a few clicks…
- …But with the information that you provided in the VO registry => display, search, filtering…
- Title, Description, …

## Provide your MOC

- **Green**: There are data in the field
- **Orange**: Nothing in the field

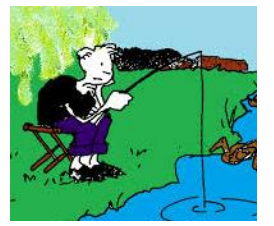

• White: **No sé !**

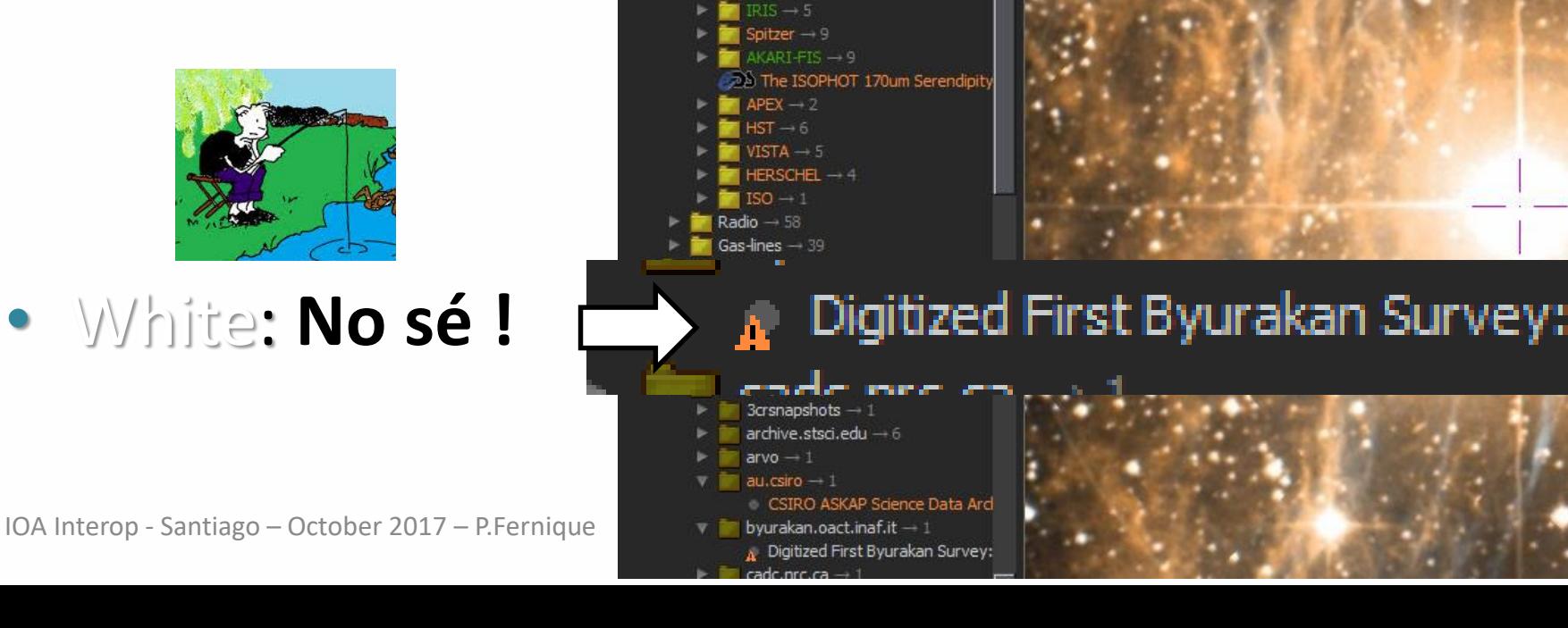

Available data

Collections  $\rightarrow$  20236 Image  $\rightarrow$  285

> $UV \rightarrow 12$  $GALEX \rightarrow 3$  $ROSATIVE - 3$  $HST - 6$  $Optical - 56$ Infrared  $\rightarrow$  86  $2MASS \rightarrow 8$ Ultravista - 6  $WISE - 10$  $DIRE - 20$

Gamma-ray  $\rightarrow$  16

Comman

CDS/P/DSS2/color

■ ★DSS ★SDSS ★2MASS ★GALEX ★AKARI ★Gaia ★Simbad ★NED

## Declare your HiPS server

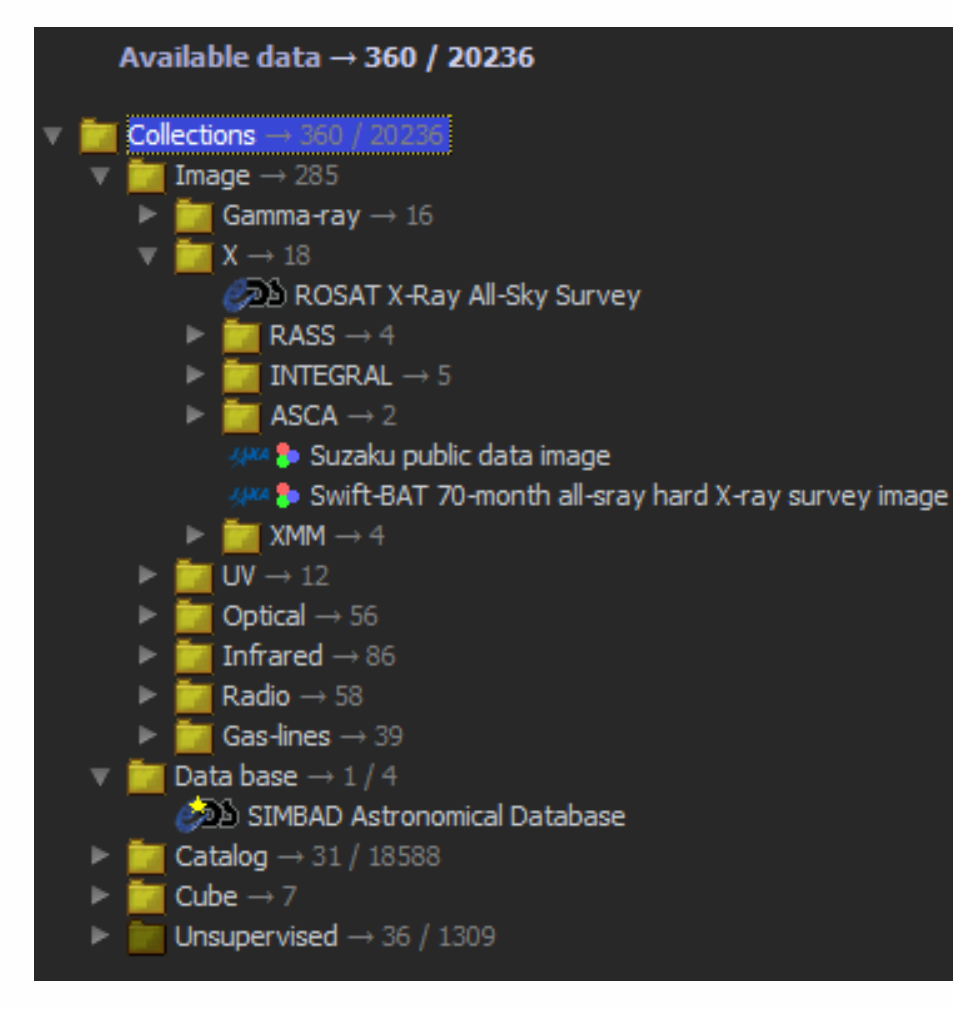

• Without a HiPS server declaration, your HiPS list will be never harvested, and you will not appear in the Aladin Data tree

## Declare your TAP server & your tables available by TAP

According to the Endorsed IVOA note « Discovering Data Collections Within Services », we are now able to manipulate both:

- the TAP server which provides a list of tables
- And all the tables available by this TAP server.

=> Add the « aux, served-by, … » in the VO registry

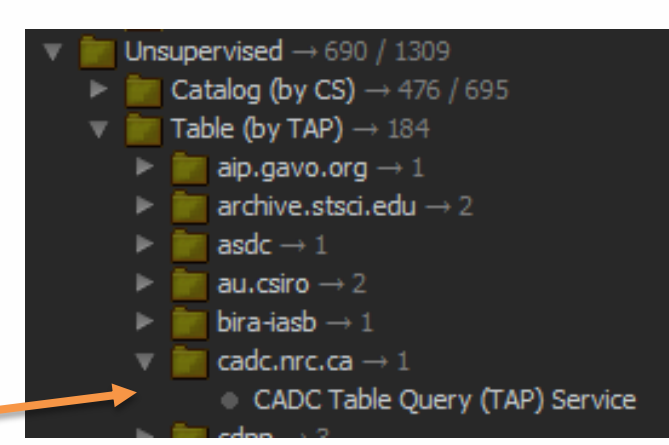

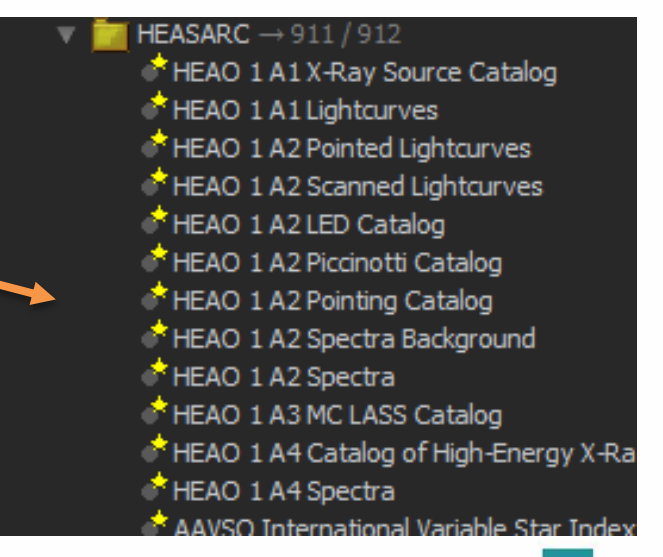

### $\Box$  If possible, provide the table name

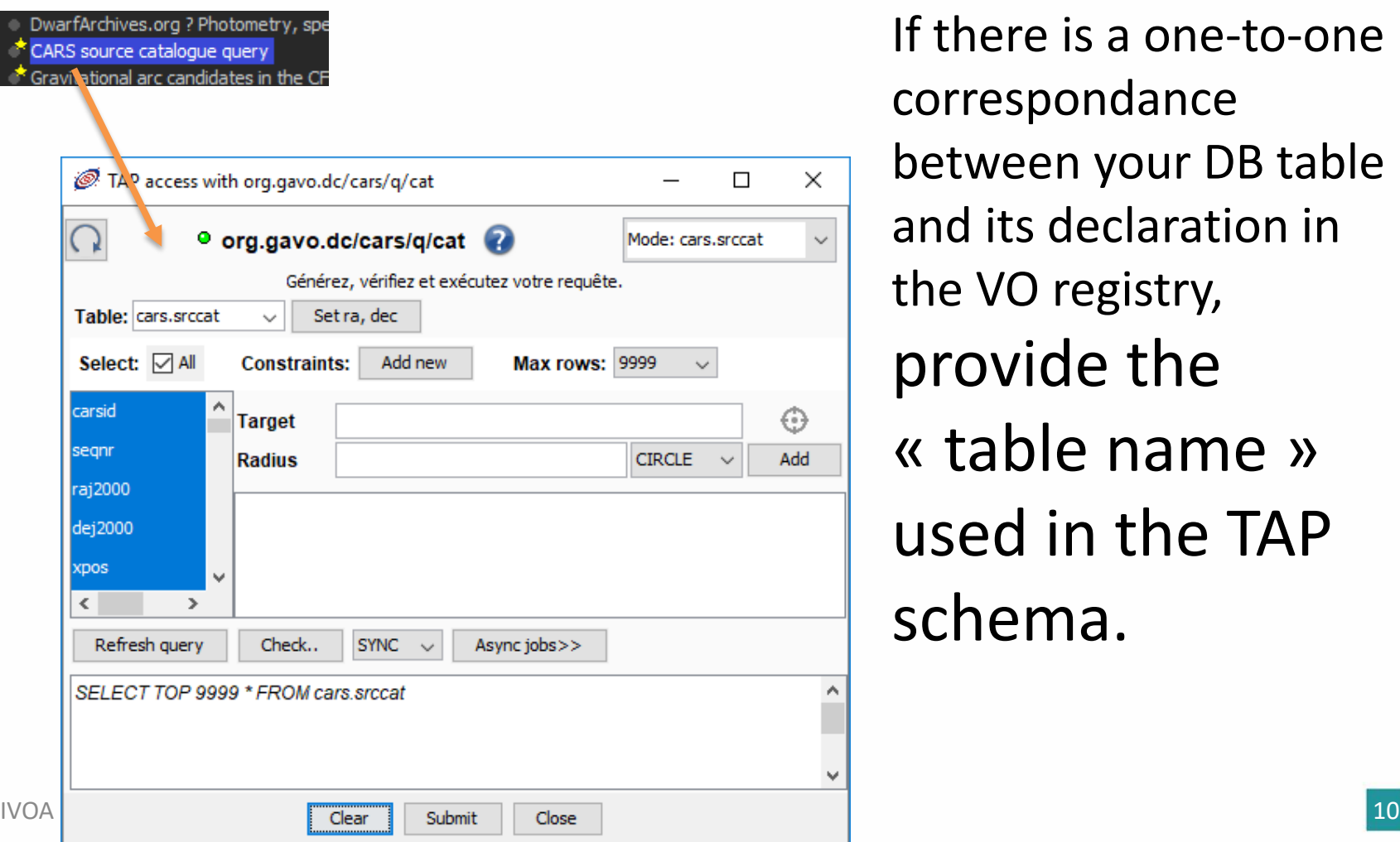

If there is a one-to-one correspondance between your DB table and its declaration in the VO registry, provide the « table name » used in the TAP schema.

# Fully implement TAP

• http://wfaudata.roe.ac.uk/sdssdr5 dsa/TAP/sync?QUERY=SELECT+table\_name+FROM+ TAP SCHEMA.tables

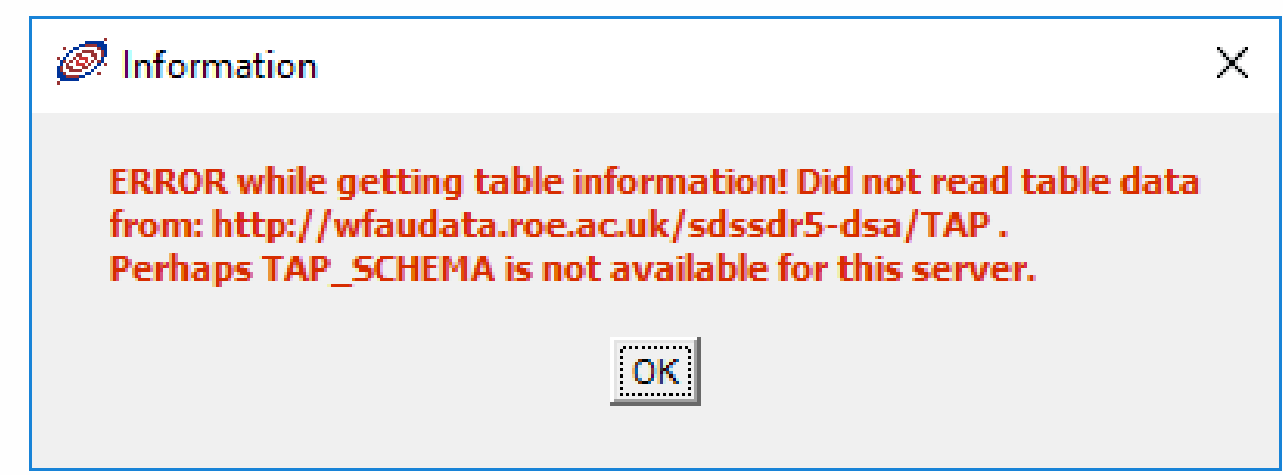

## Avoid, if possible, CS « grain coarse » declaration

If you declare a catalog, which contains several tables but not declare individually (multiple CS capabilities), you will lost:

- The search/filtering support
- The MOC benefit
- The table names + descriptions…

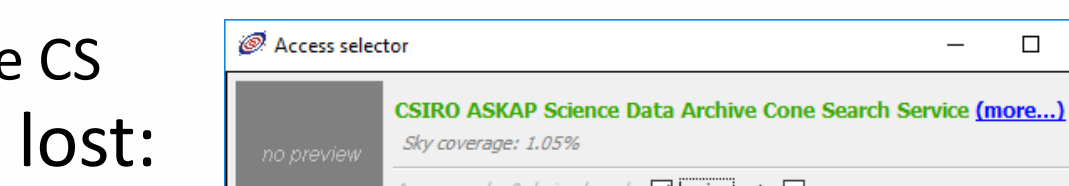

Unsupervised  $\rightarrow$  4 / 1309

au.csiro  $\rightarrow$  1

Image (by SIA)  $\rightarrow$  1 / 289

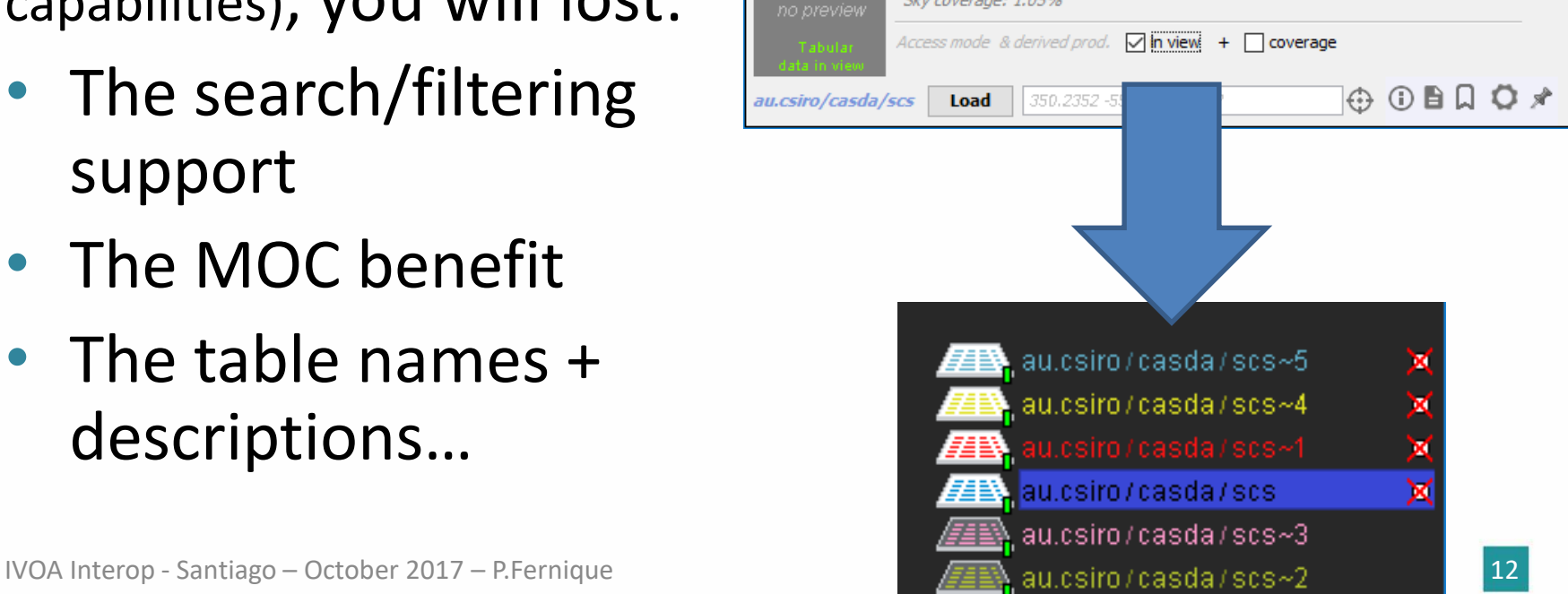

CSIRO ASKAP Science Data Archive Image Access Servi

 $\Box$ 

 $\times$ 

## Avoid cross type capabilities

How to manage a collection which declares simultaneous capabilities for images, spectrum, catalog, …

- Duplicate the collection declarations in the VO registry ?
- Or the client has to split it?

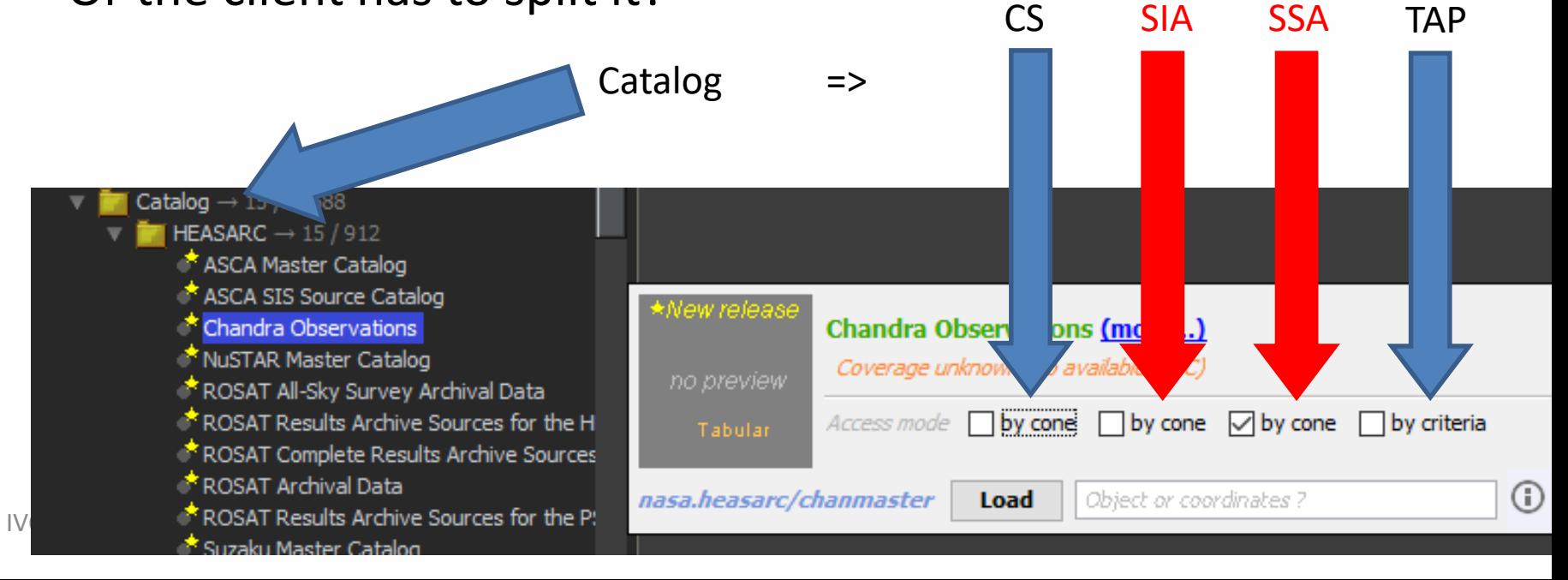

# □ Sky ? Planets ? Simulations ? ...

### How to declare/recognize a VO registry record concerning:

• Sky ?

• …

- Planets ?
- Simulations?

![](_page_13_Figure_5.jpeg)

## How to build a form for SIA2 or Obscore queries?

![](_page_14_Picture_91.jpeg)

Blank fields are bad…, choice popup is better… (dixit Taylor)

Could VO registry store the list of available values (Instrument names, Collection names, ...) in order to create usable forms (with popups)?

## □ The good, the bad, the ugly....

- A important fraction of collections is not reachable/working for months (out-of-order, no longer managed, forgotten prototypes, …)
- It is very harmful for Aladin, and for other providers
- **Idea:** move temporary these collections in a dedicated branch (based on the *n* last IVOA registry validator tests)

![](_page_15_Figure_4.jpeg)

![](_page_15_Figure_5.jpeg)

![](_page_16_Picture_0.jpeg)

![](_page_16_Figure_1.jpeg)

### Thanks – question ?